## **Scenariusz lekcji na temat aplikacji Google Forms**

Prowadzący: Mariusz Witczak

Termin lekcji: 14.09.2023 r.

Temat lekcji: Wykorzystanie Google Forms w ankiecie i zbieraniu danych

Cele lekcji:

Zrozumienie, jak tworzyć ankiety za pomocą Google Forms.

Nauka konfiguracji i dostosowywania ankiet.

Poznanie sposobów zbierania, analizowania i udostępniania danych zebranych za pomocą Google Forms.

Wykorzystanie Google Forms do tworzenia ankiety związaną z informatyką.

Materiały:

Dostęp do komputera z dostępem do Internetu.

Projektor lub tablica interaktywna.

Prezentacja multimedialna.

Konta Google dla uczniów (jeśli są dostępne).

Przebieg lekcji:

Wprowadzenie (5 minut):

Rozpocznij lekcję, witając uczniów i omawiając cel lekcji: "Dziś zajmiemy się narzędziem Google Forms, które jest przydatne w tworzeniu ankiet i zbieraniu danych. Będziemy uczyć się, jak korzystać z tego narzędzia w kontekście informatyki."

Prezentacja (15 minut):

Wyjaśnij, czym jest Google Forms i do czego można go wykorzystać.

Pokaż, jak zalogować się do Google Forms, jeśli uczniowie jeszcze tego nie zrobili.

Omów interfejs użytkownika Google Forms, w tym menu narzędziowe, paski boczne i podstawowe opcje dostępne podczas tworzenia ankiety.

Tworzenie ankiety (30 minut):

Przejdź do tworzenia konkretnej ankiety na temat informatyki. Możesz zadać pytania dotyczące ulubionego języka programowania, rodzaju sprzętu, zainteresowań informatycznych itp.

Przeprowadź kroki tworzenia ankiety razem z uczniami. Pokaż, jak dodawać pytania różnego typu (tekstowe, wyboru, skali itp.), jak dostosować wygląd ankiety oraz jak dodać nagłówek i opis.

Dostosowanie ankiety (15 minut):

Omów, jak dostosować ustawienia ankiety, takie jak opcje udostępniania, wymagane odpowiedzi i powiadomienia e-mail.

Pokaż, jak można zmieniać tematykę i tło ankiety.

Zbieranie i analiza danych (15 minut):

Wyjaśnij, jak zbierać odpowiedzi od respondentów i jak przeglądać zebrane dane.

Przedstaw narzędzia do analizy danych, takie jak wykresy i arkusze kalkulacyjne Google Sheets.

Praktyczne ćwiczenie (20 minut):

Podziel uczniów na grupy i poproś każdą grupę o stworzenie własnej ankiety związaną z informatyką, wykorzystując Google Forms.

Każda grupa powinna dostosować swoją ankietę, udostępnić ją i zbierać odpowiedzi od innych uczniów w klasie.

Podsumowanie (5 minut):

Podsumuj główne punkty lekcji i zachęć uczniów do eksperymentowania z Google Forms w celu tworzenia ankiet oraz zbierania i analizy danych w przyszłości.

Praca domowa:

Zadaj uczniom pracę domową, aby utworzyli ankietę na dowolny temat i udostępnili ją swoim znajomym lub rodzinie, zbierając odpowiedzi i analizując zebrane dane.

## Ocena:

Ocena może być przyznawana za zaangażowanie uczniów w praktyczne ćwiczenia, jakość stworzonych ankiet oraz za pracę domową.

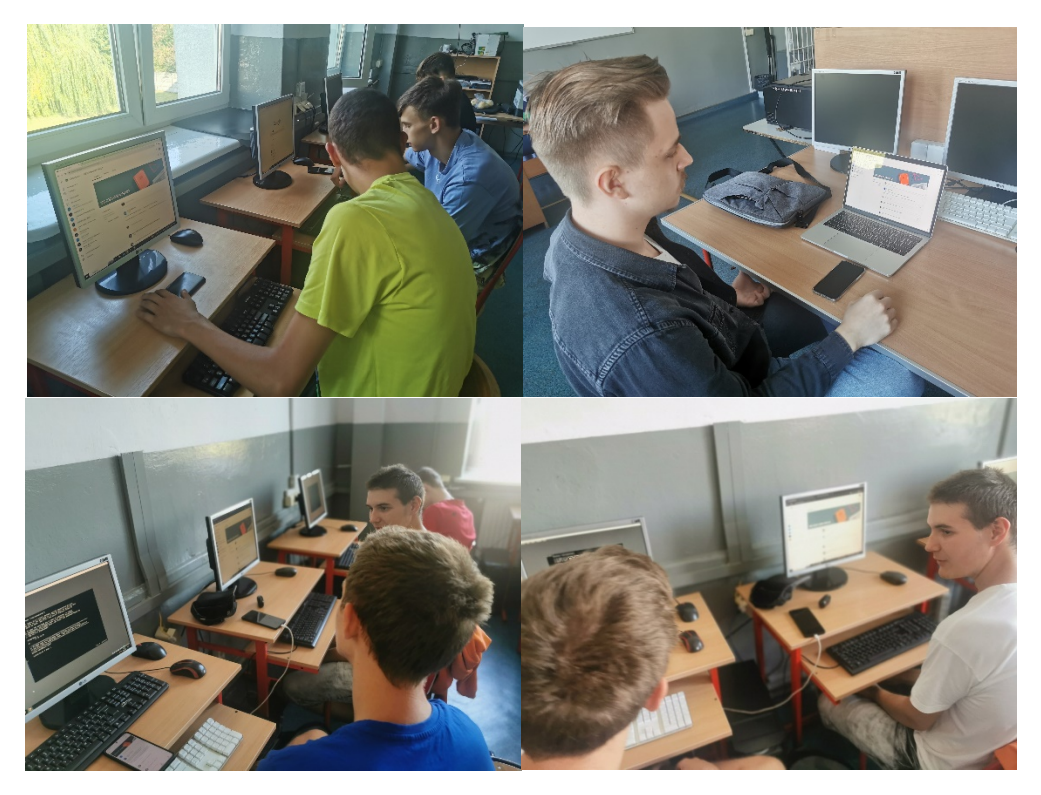

Galeria fotograficzna z realizacji lekcji